# ةلحرمو نءيتلحرم ىلع يتوصلI لاصتالI مەف ةدحاو  $\overline{\phantom{a}}$

# المحتويات

[المقدمة](#page-0-0) [المتطلبات الأساسية](#page-0-1) [المتطلبات](#page-0-2) [المكونات المستخدمة](#page-0-3) [الاصطلاحات](#page-1-0) [الاتصال من خلال برنامج Stage One](#page-1-1) [الواجهات الرقمية 1E1/T](#page-1-2) [بطاقات واجهة الصوت التناظرية](#page-2-0) [طلب مرحلي](#page-4-0) [الواجهات الرقمية 1E1/T](#page-4-1) [بطاقات واجهة الصوت التناظرية](#page-5-0) [إخراج الأمر inout ccapi voip debug للموجه الذي يوفر نغمة الطلب](#page-6-0) [معلومات ذات صلة](#page-7-0)

### <span id="page-0-0"></span>المقدمة

تناقش هذه الوثيقة جوانب الاتصال على مرحلتين.

# <span id="page-0-1"></span>المتطلبات الأساسية

### <span id="page-0-2"></span>المتطلبات

يجب أن يكون قراء هذا المستند على دراية بالمواضيع التالية:

- [فهم أقران الطلب وأرجل الاتصال على الأنظمة الأساسية من IOS Cisco](//www.cisco.com/en/US/tech/tk652/tk90/technologies_tech_note09186a008010ae1c.shtml)
- [فهم كيفية تطابق نظائر الطلب الواردة والصادرة على الأنظمة الأساسية IOS Cisco](//www.cisco.com/en/US/tech/tk652/tk90/technologies_tech_note09186a008010fed1.shtml)

### <span id="page-0-3"></span>المكونات المستخدمة

تستند المعلومات الواردة في هذا المستند إلى إصدارات البرامج والمكونات المادية التالية:

● جميع إصدارات برنامج IOS Cisco®

تم إنشاء المعلومات الواردة في هذا المستند من الأجهزة الموجودة في بيئة معملية خاصة. بدأت جميع الأجهزة المُستخدمة في هذا المستند بتكوين ممسوح (افتراضي). إذا كانت شبكتك مباشرة، فتأكد من فهمك للتأثير المحتمل لأي أمر.

### <span id="page-1-0"></span>الاصطلاحات

راجع [اصطلاحات تلميحات Cisco التقنية للحصول على مزيد من المعلومات حول اصطلاحات المستندات.](//www.cisco.com/en/US/tech/tk801/tk36/technologies_tech_note09186a0080121ac5.shtml)

## <span id="page-1-1"></span>الاتصال من خلال برنامج Stage One

في حالة الواجهات الرقمية، عندما يرسل محول PBX أو المكتب المركزي (CO (رسالة إعداد تحتوي على جميع الأرقام اللازمة لتوجيه المكالمة بشكل كامل، يمكن تعيين هذه الأرقام إلى نظير اتصال عبر الصوت الصادر عبر VoIP (IP) (أو دبوس شعر إلى خدمة الهاتف القديمة العادية (POTS (مباشرة). لا يقدم الموجه/البوابة نغمة طلب ثانوية للمتصل ولا يجمع الأرقام. وهو يعيد توجيه المكالمة مباشرة إلى الوجهة التي تم تكوينها. هذا يسمى الاتصال على المرحلة الواحدة.

في حالة الواجهات التناظرية، لا يسمع المستخدم نغمة الطلب إلا مرة واحدة (سواء محلية أو بعيدة)، ثم يقوم بترقيم الأرقام ويصل إلى الهاتف الوجهة.

#### <span id="page-1-2"></span>الواجهات الرقمية 1E1/T

عندما يستلم واحد مكالمة واردة من واجهة POTS، تتيح ميزة الطلب الداخلي المباشر (DID (في نظائر الطلب للموجه/البوابة إمكانية إستخدام الرقم المستدعى (خدمة تعريف الرقم المطلوب (DNIS ((لمطابقة نظير الطلب الصادر مباشرة. عندما يتم تكوين DID على نظير طلب POTS الوارد، يتم إستخدام الرقم المستدعي تلقائيا لمطابقة النمط الوجهة الخاص برجل الاستدعاء الصادر.

دخلت هذا cisco ios أمر يبدأ في شامل تشكيل أسلوب in order to شكلت POTS dial-peer ل DID:

Router(config)#**dial-peer voice** *number* **pots** Router(config-dial-peer)#**direct-inward-dial**

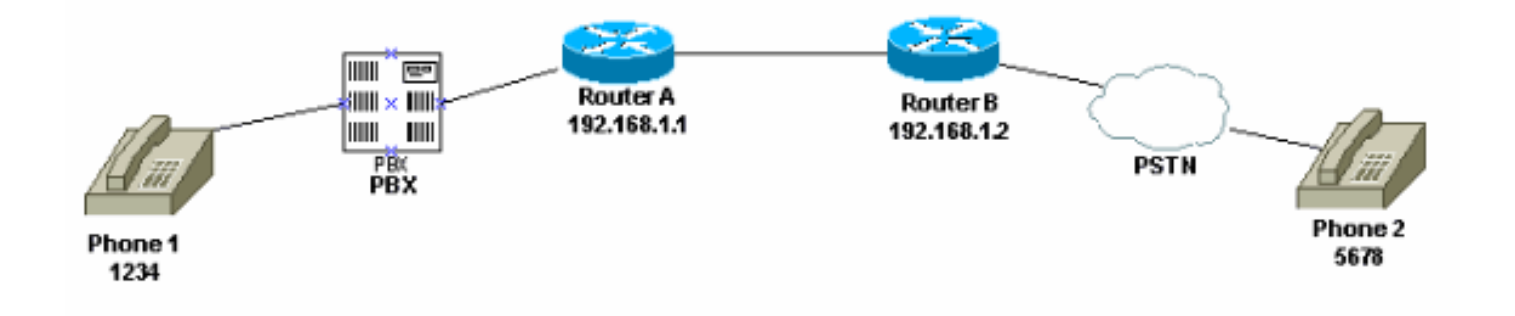

في هذا الشكل، عندما يلتقط شخص ما الهاتف 1، يسمع المستخدم نغمة الطلب التي تأتي من PBX. يحتوي PBX على رمز وصول تتم برمجته للاستيلاء على قناة إلى الموجه. يقوم المستخدم بطلب رمز الوصول ورقم الوجهة. على سبيل المثال، يفترض أن رمز الوصول هو 99. المستخدم على الهاتف 1 dials 995678. استنادا إلى كيفية برمجة PBX، فإنه يقوم إما بإعادة توجيه جميع الأرقام الست إلى الموجه، أو إزالة رمز الوصول الخاص به وإرسال أرقام الوجهة فقط إلى الموجه. وعلى نحو مماثل، عندما يلتقط مستخدم متصل بشبكة الهاتف المحولة العامة (PSTN( الهاتف، تسمع نغمة طلب من PSTN. عندما يقوم المستخدم بتغيير الإصدار ،1234 يقوم PSTN بتوجيه المكالمة إلى الموجه. نظرا لأنه تم تكوين الطلب الداخلي المباشر، فإن الموجه ينظر إلى الأرقام التي تم طلبها ويطابق نظير اتصال VoIP الصادر الخاص به، والذي يرسل المكالمة إلى الموجه A.

هذا هو تكوين الموجه A:

dial-peer voice 99 pots destination-pattern 1234 **direct-inward-dial** *This command is required for one stage dialing so !--- the router routes the call based on ---! the dialed digits.* port 1/0:0 prefix 1234 ! dial-peer voice 100 voip destination-pattern 5678 session target ipv4:192.168.1.2 هذا هو تكوين الموجه B:

dial-peer voice 201 pots destination-pattern 5678 **direct-inward-dial** *This command is required for one !--- stage dialing so the router routes the call based on ---! the dialed digits.* port 1/0:0 prefix 5678 dial-peer voice 200 voip destination-pattern 1234 session target ipv4:192.168.1.1

أنت تحتاج أن يضيف البادئة في المسحاج تخديد بعيد لأن ال peer-dial POTS، افتراضيا، يشطب كل أرقام هو يطابقتها في النموذج الوجهة وهذه أرقام تحتاج أن يكون أرسلت إلى CO الإنهاء.

ملاحظة: في الأنظمة الأساسية 2600/3600 Cisco، يتم تمكين DID بشكل افتراضي على واجهات الإشارات المرتبطة بالقناة (CAS) (الفورية، والشباك، والتأخير). لذلك، لا تقم بتكوين أمر الطلب الداخلي المباشر للمكالمات الواردة. على منصات 5300AS Cisco، لا يتم دعم DID على الواجهات التي تم تكوينها لإرسال الإشارات الفورية إلى .E&M

تأكد من تطابق المكالمة الواردة مع نظير طلب POTS الذي تم تكوين **الطلب الداخلي المباشر**. راجع <u>[Voice - فهم](//www.cisco.com/en/US/tech/tk652/tk90/technologies_tech_note09186a008010fed1.shtml)</u> [كيفية تطابق نظائر الطلب الواردة والصادرة على الأنظمة الأساسية IOS Cisco](//www.cisco.com/en/US/tech/tk652/tk90/technologies_tech_note09186a008010fed1.shtml) للحصول على مزيد من المعلومات حول مطابقة نظير الطلب.

### <span id="page-2-0"></span>بطاقات واجهة الصوت التناظرية

ملاحظة: ميزة الطلب الداخلي المباشر غير مدعومة للواجهات M&E/Station Exchange Foreign/Office M&E/FXS/FXO((. أنت ينبغي استعملت ال DID-2VIC بطاقة أن DID setup لميناء تناظري. راجع [DID التناظري](//www.cisco.com/en/US/docs/ios/12_2t/12_2t2/feature/guide/ft_did.html) [لموجهات سلسلة 2600 Cisco و 3600 Cisco](//www.cisco.com/en/US/docs/ios/12_2t/12_2t2/feature/guide/ft_did.html) للحصول على مزيد من المعلومات حول DID التناظري من Cisco.

تأمل في هذا السيناريو:

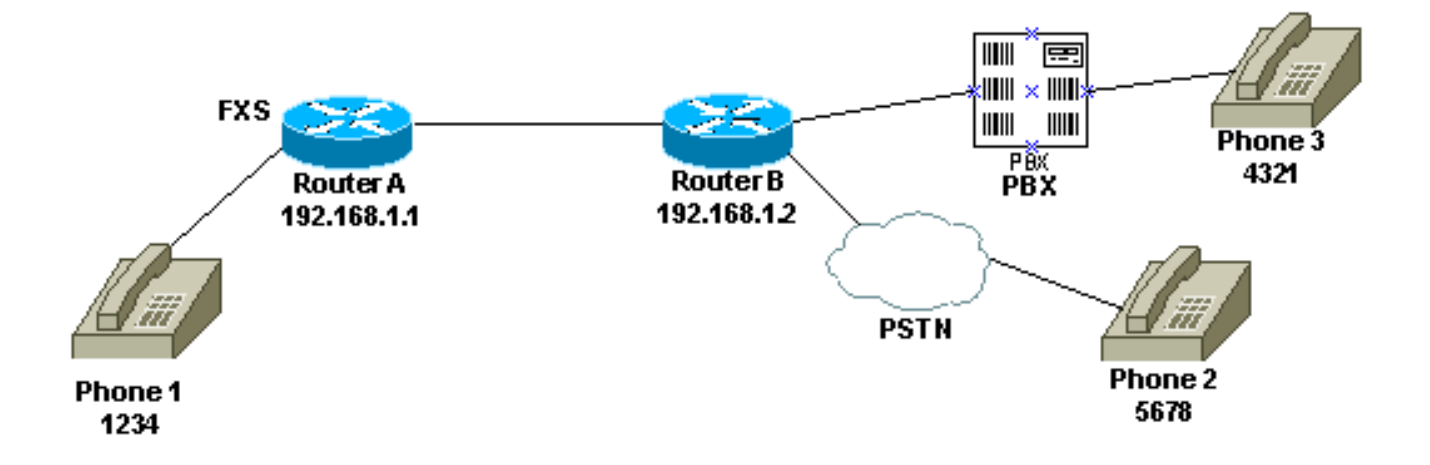

هناك طريقتان لتكوين طلب مرحلي واحد للهاتف :1

- <u>[نغمة الطلب المحلية](#page-3-0)</u>
- <u>[نغمة الطلب عن بعد](#page-3-1)</u>

#### <span id="page-3-0"></span>نغمة الطلب المحلية

عندما يلتقط المستخدم الهاتف، يتم سماع نغمة طلب من الموجه (تصحيح الأخطاء). ثم يشير المستخدم إلى 5678 أو .4321 يقوم الموجه بالبحث عن نظير طلب خارجي ويرسل المكالمة إلى الموجه B. ثم يقوم الموجه B بالاستيلاء على المنفذ ل CO/PBX وإرسال أرقام DNIS) الرقم المستدعى) إلى CO/PBX، التي ترسل المكالمة إلى الهاتف. لا يلزم تكوين خاص لهذا السيناريو. يجب أن يرسل الموجه B أرقام DNIS إلى CO/PBX.

هذا هو تكوين الموجه A:

dial-peer voice 99 pots destination-pattern 1234 port 1/0/0 prefix 1234 ! dial-peer voice 100 voip destination-pattern 5678 session target ipv4:192.168.1.2

#### هذا هو تكوين الموجه B:

dial-peer voice 201 pots destination-pattern 5678 port 1/0:0 **prefix 5678** *Send the digits to the terminating PBX/CO.* dial-peer voice 200 voip destination-pattern *---!* 1234 session target ipv4:192.168.1.1

#### <span id="page-3-1"></span><u>نغمة الطلب عن بعد</u>

عندما يلتقط المستخدم الهاتف ،1 تسمع نغمة الطلب من CO/PBX على الجانب الآخر. وهذا يجعل الهاتف يبدو وكأنه متصل ب CO/PBX على الجانب البعيد. أستخدم تكوين الخط الخاص، والتكوين التلقائي للربط المتسلسل (PLAR( لتحقيق ذلك. تأكد أيضا من أن الموجه B لا يرسل أي أرقام إلى CO/PBX. يمكن تكوين بعض وحدات PBX لإرجاع نغمة الطلب حتى إذا تلقت أي أرقام DNIS.

هذا هو تكوين الموجه A:

voice-port 1/0/0 **connection plar 1000** *Connection PLAR is configured under the voice port.* ! dial-peer voice 100 voip **destination-** *---!* **pattern 1000** *Dialed string for connection PLAR !--- which sends the call to Router B.* session target *---!* ipv4:192.168.1.2 هذا هو تكوين الموجه B:

*This dial matches the entire destination pattern, !--- strips it all off, and does not send ---! any digits to the PBX/CO.* dial-peer voice 201 pots **destination-pattern 1000** ! *Dialed string for PLAR !--- that comes into this router from Router A.* port 1/0:0 *---!* لمزيد من المعلومات لتساعدك على تكوين PLAR والفرق بين لوحة الاتصال وخطوط اتصال، ارجع إلى [تكوين لوحة](//www.cisco.com/en/US/tech/tk1077/technologies_configuration_example09186a00800942a5.shtml) [الاتصال لعبارات VoIP.](//www.cisco.com/en/US/tech/tk1077/technologies_configuration_example09186a00800942a5.shtml)

## <span id="page-4-0"></span>طلب مرحلي

عندما تأتي مكالمة صوتية في موجه/بوابة Cisco IOS، يتم مصادرة المنفذ الصوتي على الموجه الوارد بواسطة محول PBX أو CO. ثم يعرض الموجه/البوابة نغمة طلب للمتصل ويجمع الأرقام حتى يتمكن من تحديد نظير الطلب الصادر. سواء كانت الأرقام متصلة بفترات غير منتظمة من قبل البشر أو بشكل منتظم من خلال أجهزة هاتفية ترسل الأرقام التي تم تجميعها مسبقا، فإن مطابقة نظير الطلب تتم من رقم إلى رقم. هذا يعني أن الموجه/البوابة يحاول مطابقة نظير طلب بعد تلقي كل رقم. تسمى هذه العملية الاتصال على مرحلتين.

### <span id="page-4-1"></span>الواجهات الرقمية 1E1/T

تأمل في هذا السيناريو:

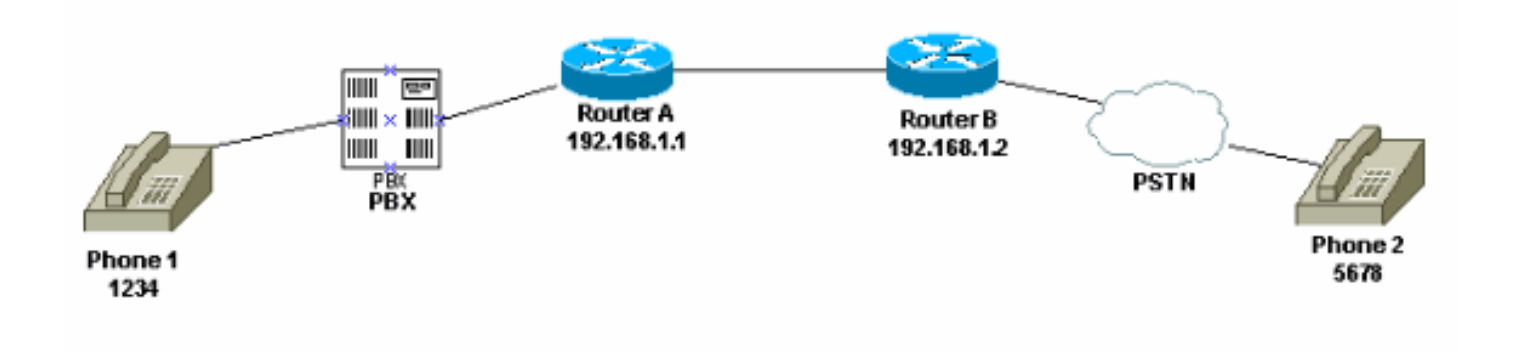

تتوفر هاتان الطريقتان لاستخدام طلب مرحلي:

- <u>[نغمات الطلب المحلية](#page-4-2)</u>
- [نغمات الطلب المحلية والبعيدة](#page-5-1)

#### <span id="page-4-2"></span>نغمات الطلب المحلية

عندما يلتقط المستخدم الهاتف 1، يتم سماع نغمة الطلب الواردة من PBX، يقوم المستخدم بتغيير رمز الوصول (المبرمج في PBX) للموجه ثم يتلقى نغمة الطلب من الموجه (<mark>debug</mark>). بعد ذلك، يرسل المستخدم الرقم 5678 ويتم توجيه المكالمة إلى الموجه B وبعد ذلك إلى الهاتف .2

على سبيل المثال، إذا كان PBX له سطر آخر يذهب إلى موجه مختلف، هناك رمز وصول مبرمج في PBX لكل موجه. أيضا، استنادا إلى رمز الوصول الذي تطلبه، يمكنك رسم نغمة الطلب من موجه محلي مختلف.

هذا هو تكوين الموجه A:

```
This dial-peer does not have !--- direct-inward-dial configured. !--- By default, when a ---!
                   .call comes in, the router !--- provides dial tone to the user
                                                           dial-peer voice 99 pots
                                                          destination-pattern 1234
                                                                        port 1/0:0
                                                                       prefix 1234
                                                                                 !
                                                          dial-peer voice 100 voip
```
destination-pattern 5678

session target ipv4:192.168.1.2 ! هذا هو تكوين الموجه B:

> dial-peer voice 201 pots destination-pattern 5678 port 1/0:0 prefix 5678 !

<span id="page-5-1"></span>نغمات الطلب المحلية والبعيدة

عندما يلتقط المستخدم الهاتف 1، تسمع نغمة الطلب من PBX. يدخل المستخدم الأرقام ثم يسمع نغمة طلب أخرى من CO/PBX المتصلة بالموجه B. وهناك طريقتان لتحقيق هذه الغاية:

1. إستخدام **الطلب الداخلي المباشر** على الموجه A.باستخدام **الطلب الداخلي المباشر** الذي تم تكوينه، عندما يقوم CO/PBX بضبط المنفذ على الموجه وإرسال رسالة إعداد تحتوي على أرقام DNIS. يستخدم الموجه هذه الأرقام لمطابقة نظير طلب VoIP الصادر ويرسل المكالمة إلى الموجه البعيد. ثم يقوم الموجه B بالاستيلاء على الخط إلى CO/PBX الخاص به ولا يقوم بإعادة توجيهه إلى أي أرقام. ثم يوفر CO/PBX البعيد نغمة طلب للمستخدم على الهاتف 1. ثم يظهر كما لو كان المستخدم متصلا بذلك PBX/CO.هذا هو تكوين الموجه A: dial-peer voice 99 pots destination-pattern 1234 **direct-inward-dial** *This command is needed so that the router !--- routes the call based on the dialed ---! digits.* port 1/0:0 prefix 1234 ! dial-peer voice 100 voip destination-pattern 5678 session

> target ipv4:192.168.1.2 هذا هو تكوين الموجه B:

*This dial-peer matches the entire destination pattern, !--- strips it all off, and ---! does not send any digits to the PBX/CO.* dial-peer voice 201 pots destination-pattern 5678 ! port 1/0:0

إستخدام PLAR الخاص بالتوصيل وخطوط اتصال.أستخدم لوحة الاتصال لإعداد نقطة اتصال IP الخاصة .2 بالمكالمة بمجرد اكتشافها لإحدى عمليات الاستيلاء على الواجهة الصوتية الخاصة بها بدلا من مطابقة الموجه لأرقام DNIS التي تم إرسالها إليه بواسطة CO/PBX. يستلم الموجه B هذه المكالمة من الموجه A، ويقبض على المنفذ على CO/PBX، ولا يرسل أي أرقام إليه. وبعد ذلك يوفر CO/PBX البعيد نغمة طلب للمستخدم على الهاتف 1 ويبدو كما لو كان المستخدم متصلا بذلك CO/PBX.هذا هو تكوين الموجه A: voice-port 1/0:0 **connection plar 6666** *Connection PLAR is configured under the voice port.* ! dial-peer voice 99 pots *---!* destination-pattern 1234 port 1/0:0 prefix 1234 ! dial-peer voice 100 voip **destinationpattern 6666** *Dialed string for connection PLAR !--- which sends the call to Router B.* session *---!* ! target ipv4:192.168.1.2 هذا هو تكوين الموجه B:

*This dial matches the entire destination pattern, !--- strips it all off, and does not ---! send any digits to the PBX/CO.* dial-peer voice 201 pots **destination-pattern 6666** ! *Dialed string for PLAR that comes !--- into this router from Router A.* port 1/0:0 *---!*

<span id="page-5-0"></span>بطاقات واجهة الصوت التناظرية

تأمل في هذا السيناريو:

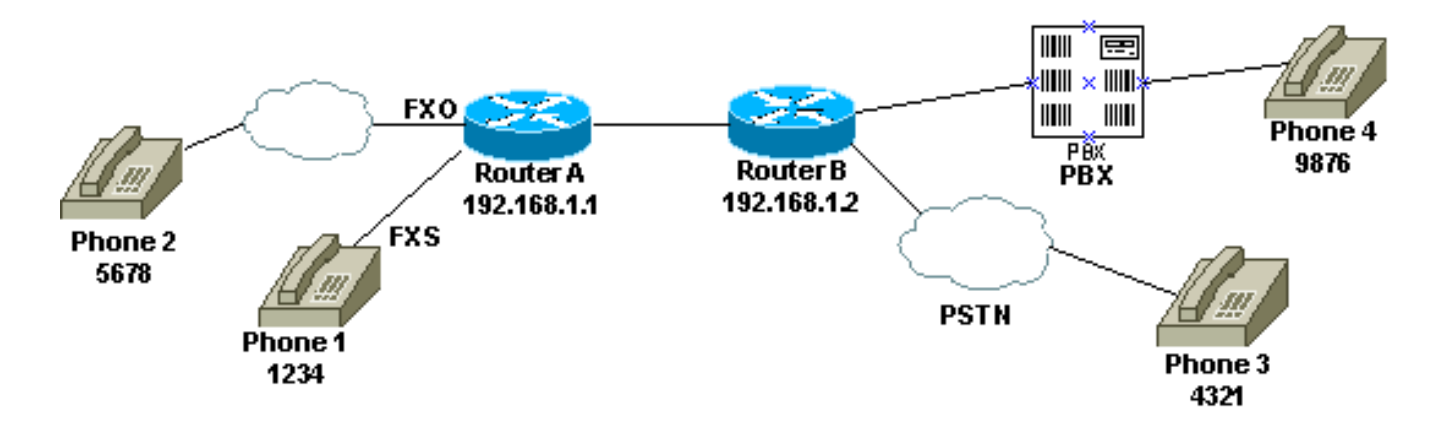

عندما يلتقط المستخدم الهاتف 1 أو عندما يتم طلب رقم PSTN لسطر FXO، يوفر الموجه نغمة الطلب لطرف الاتصال (تصحيح الأخطاء). ثم يدخل المستخدم الأرقام ويستلم نغمة الطلب من إنهاء CO/PBX. ثم يقوم المستخدم بتغيير رقم الوجهة (9876 أو 4321)، ويتصل بالهاتف الآخر. تأكد من أن الموجه B لا يرسل أي أرقام إلى CO/PBX.

هذا هو تكوين الموجه A:

dial-peer voice 99 pots destination-pattern 1234 port 1/0/0 prefix 1234 ! dial-peer voice 100 voip destination-pattern 9876 session target ipv4:192.168.1.2 ! ! dial-peer voice 101 voip destination-pattern 4321 session target ipv4:192.168.1.2 هذا هو تكوين الموجه B:

*This dial matches the entire destination pattern, strips it all off, !--- and does not send ---!* ! *any digits to the PBX/CO.* dial-peer voice 201 pots destination-pattern 9876 port 1/0:0

#### <span id="page-6-0"></span>إخراج الأمر inout ccapi voip debug للموجه الذي يوفر نغمة الطلب

,Mar 9 06:30:26.270: cc\_api\_call\_setup\_ind (vdbPtr=0x823F6E70 ,callInfo={called=,called\_oct3=0x81,calling=,calling\_oct3=0x0,calling\_oct3a=0x0 , calling\_xlated=false, subscriber\_type\_str=RegularLine, fdest=0 (peer\_tag=700, prog\_ind=3},callID=0x820704FC Mar 9 06:30:26.270: cc\_api\_call\_setup\_ind type 3 , prot 0 (Mar 9 06:30:26.274: cc\_process\_call\_setup\_ind (event=0x823D0448 "Mar 9 06:30:26.274: >>>>CCAPI handed cid 2 with tag 700 to app "DEFAULT (Mar 9 06:30:26.278: sess appl: ev(24=CC\_EV\_CALL\_SETUP\_IND), cid(2), disp(0) (Mar 9 06:30:26.278: sess\_appl: ev(SSA\_EV\_CALL\_SETUP\_IND), cid(2), disp(0 Mar 9 06:30:26.278: ssaCallSetupInd (Mar 9 06:30:26.278: ccCallSetContext (callID=0x2, context=0x825A5C7C ,(Mar 9 06:30:26.278: ssaCallSetupInd cid(2), st(SSA\_CS\_MAPPING),oldst(0 ev(24)ev->e.evCallSetupInd.nCallInfo.finalDestFlag = 0 (Mar 9 06:30:26.278: ccCallSetupAck (callID=0x2

(Mar 9 06:30:26.278: ccGenerateTone (callID=0x2 tone=8 (Mar 9 06:30:26.282: ccCallReportDigits (callID=0x2, enable=0x1 (Mar 9 06:30:26.282: cc\_api\_call\_report\_digits\_done (vdbPtr=0x823F6E70, callID=0x2, disp=0 (Mar 9 06:30:26.282: sess\_appl: ev(53=CC\_EV\_CALL\_REPORT\_DIGITS\_DONE), cid(2), disp(0 (Mar 9 06:30:26.282: cid(2)st(SSA\_CS\_MAPPING)ev(SSA\_EV\_CALL\_REPORT\_DIGITS\_DONE (oldst(SSA\_CS\_MAPPING)cfid(-1)csize(0)in(1)fDest(0 (Mar 9 06:30:26.282: ssaReportDigitsDone cid(2) peer list: (empty Mar 9 06:30:26.282: ssaReportDigitsDone callid=2 Enable succeeded (Mar 9 06:30:26.282: ccGenerateTone (callID=0x2 tone=8 *.Router that provides dial tone ---!*

### <span id="page-7-0"></span>معلومات ذات صلة

- [فهم أقران الطلب وأرجل الاتصال على الأنظمة الأساسية من IOS Cisco](//www.cisco.com/en/US/tech/tk652/tk90/technologies_tech_note09186a008010ae1c.shtml?referring_site=bodynav)
	- [فهم نظائر الطلب الواردة والصادرة على الأنظمة الأساسية IOS Cisco](//www.cisco.com/en/US/tech/tk652/tk90/technologies_tech_note09186a0080147524.shtml?referring_site=bodynav)
- [فهم كيفية تطابق نظائر الطلب الواردة والصادرة على الأنظمة الأساسية IOS Cisco](//www.cisco.com/en/US/tech/tk652/tk90/technologies_tech_note09186a008010fed1.shtml?referring_site=bodynav)
	- [تكوين خطط الطلب ونظراء الطلب ومعالجة الأرقام](//www.cisco.com/en/US/docs/ios/12_2/voice/configuration/guide/vvfpeers.html?referring_site=bodynav)
	- [فهم برامج الترميز: التعقيد والدعم والترميز والتفاوض](//www.cisco.com/en/US/tech/tk1077/technologies_tech_note09186a00800b6710.shtml?referring_site=bodynav)
		- <u>[دعم تقنية الصوت](//www.cisco.com/en/US/tech/tk652/tsd_technology_support_category_home.html?referring_site=bodynav)</u>
		- [دعم منتجات الاتصالات الصوتية واتصالات IP](//www.cisco.com/en/US/products/sw/voicesw/tsd_products_support_category_home.html?referring_site=bodynav)
	- [استكشاف أخطاء خدمة IP الهاتفية من Cisco وإصلاحها](http://www.amazon.com/exec/obidos/tg/detail/-/1587050757/102-6796074-9346562?referring_site=bodynav)
		- [الدعم التقني والمستندات Systems Cisco](//www.cisco.com/cisco/web/support/index.html?referring_site=bodynav)

ةمجرتلا هذه لوح

ةي الآلال تاين تان تان تان ان الماساب دنت الأمانية عام الثانية التالية تم ملابات أولان أعيمته من معت $\cup$  معدد عامل من من ميدة تاريما $\cup$ والم ميدين في عيمرية أن على مي امك ققيقا الأفال المعان المعالم في الأقال في الأفاق التي توكير المالم الما Cisco يلخت .فرتحم مجرتم اهمدقي يتلا ةيفارتحالا ةمجرتلا عم لاحلا وه ىل| اًمئاد عوجرلاب يصوُتو تامجرتلl مذه ققد نع امتيلوئسم Systems ارامستناه انالانهاني إنهاني للسابلة طربة متوقيا.